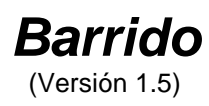

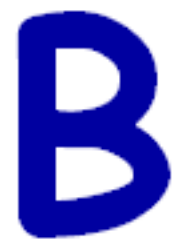

## **Introducción**

Este programa, basado en Kanghooru y JavaKanghooru de Jordi Lagares Roset, permite "emular" el barrido en cualquier otro software que no posea esa opción. Para ello, hay que marcar puntos en la pantalla entre los cuales luego se moverá el puntero del mouse automáticamente, permitiendo a un usuario de un switch estándar (pulsador o conmutador) conectado a un mouse adaptado, elegir las opciones que se encuentren en esos puntos de la pantalla.

El funcionamiento de Barrido es el mismo que el de Kanghooru, pero lo escribimos en un lenguaje de programación diferente porque en nuestra práctica encontramos dificultades con ese excelente programa al trabajar con algunas versiones nuevas de PowerPoint, por ej. En nuestras pruebas, Barrido no ha tenido esos inconvenientes y hemos incorporado algunas opciones que no tenía Kanghooru y consideramos útiles.

## **Objetivo**

*"Barrido"* está pensado para ser utilizado con cualquier tipo de switch (pulsador o conmutador) estándar conectado a un mouse adaptado. Debe usarse en conjunto con otro programa en el que se espere que el usuario haga clic sobre alguna de varias opciones. Así, cuando el usuario no puede mover el puntero del mouse, pero sí hacer clic (por ejemplo a través de un switch conectado a un mouse adaptado), *Barrido* se encargará de mover el puntero del mouse cíclicamente entre las posiciones de la pantalla en las que estén esas opciones.

Es preciso que un usuario "mediador" (habitualmente el profesional o acompañante del usuario con discapacidad) grabe o "marque" en la pantalla los puntos entre los cuales se moverá luego automáticamente el mouse.

## **Forma de uso**

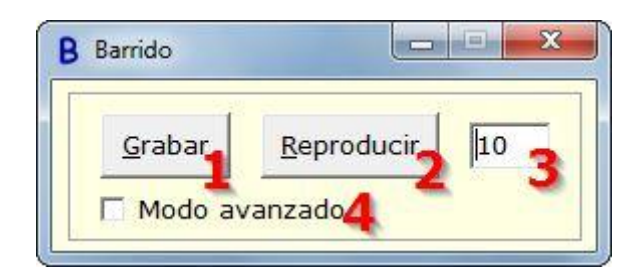

El primer paso, que debe realizar el profesional o acompañante "mediador", consiste en hacer clic en el botón "Grabar" (1), y luego un clic en cada punto de la pantalla en que haya opciones entre las que vaya a elegir el usuario del switch. Una vez "marcado" el último punto, presionar el BOTÓN DERECHO del mouse para detener la grabación.

El botón "Reproducir" (2) minimizará el programa Barrido y moverá el cursor del mouse entre los puntos grabados. Así, el usuario podrá seleccionar las opciones con sólo hacer clic (o activar su switch). Para detener el barrido sólo es necesario presionar el BOTÓN DERECHO del mouse.

El número en (3) indica el tiempo que permanecerá el puntero del mouse en cada lugar. Mientras mayor sea ese número, más lento el barrido, y viceversa.

La tecla F1 muestra la ayuda.

Si la ventana del programa no se ve en la pantalla tenga en cuenta que puede ser necesario detener la grabación o reproducción con un clic derecho, o si ninguna de esas opciones estuviera activada también podría pasar entre este software y el que se desee controlar con la combinación de teclas ALT+TAB.

Marcando la casilla "Modo avanzado" (4) se visualizará una serie de opciones que permiten un mayor control y flexibilidad para usar el programa. Entre estas, por ejemplo, es posible grabar distintas "secuencias" de puntos, para que el barrido no se realice siempre por las mismas ubicaciones de la pantalla sino que vaya cambiando a medida que se presionen determinadas combinaciones de teclas. También es posible guardar o abrir una secuencia de puntos, y "empaquetar" el programa junto con otro para que, al abrir Barrido, se abra también el otro software y comience automáticamente a moverse el puntero del mouse.

Un recurso interesante a la hora de utilizar barrido es destacar el puntero del mouse. Para ello existen programas independientes, entre los cuales podemos recomendar por ej. CursorAttention, de Kenrick Mock, disponible en la web de este programa.

## **Distribución y licencia**

*"Barrido"* es software libre y, como tal, puede ser utilizado, copiado, e incluso modificado, siempre que se mantenga la autoría y esta licencia.

Se distribuye bajo la licencia GPL ("GNU Public License", versión 3). Usted puede redistribuirlo y/o modificarlo bajo los términos de esa licencia tal y como ha sido publicada por la Free Software Foundation en la versión 3 o cualquier versión posterior.

Hasta la versión 1.5 (de septiembre de 2016) fue escrito por Antonio Sacco, con quien puede comunicarse por correo electrónico a través de las direcciones que aparecen en su página web.

Está basado en los programas Kanghooru y JavaKanghooru de Jordi Lagares Roset (http://www.xtec.cat/~jlagares/indexcastella.htm). Agradecimientos: a Jordi Lagares por haber creado el programa original en que se basa el nuestro, a Sergio Ruau por su idea para que no se ejecuten los links al grabar clics, y a Gabriela Sanguinetti por la documentación y videotutoriales.

Ha sido creado con la esperanza de que sea útil, pero sin ninguna garantía.

Puede consultar la versión original de la licencia (en inglés) en la página <http://www.gnu.org/copyleft/gpl.html> o bien su traducción (no oficial) al español en <http://www.spanish-translator-services.com/espanol/t/gnu/gpl-ar.html>

Los resultados de la utilización del programa son exclusiva responsabilidad de los usuarios.

Agradeceremos cualquier comentario o sugerencia enviada por correo electrónico a la dirección de contacto que aparece en el sitio **[www.antoniosacco.net](http://www.antoniosacco.net/)**